# **Smart Business subscription**

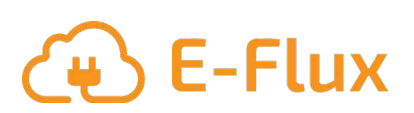

**Feel Free!** 

With the Smart Business subscription you can:

- Set a rate for guest usage
- Manage a whitelist
- Reset the charge point if necessary

Do you also use E-Flux mobility cards? Then 1 account is created which you can use to log in to both the Chargepoint and the Mobility portal.

Chargepoint Portal: Log in via [https://my.e-flux.nl/co/customer.](https://my.e-flux.nl/co/customer) Here you can see all sessions of the charging stations and set a rate for the reimbursement. By clicking on "**My Mobility**" you will be taken to the Mobility Portal. Here you will find all the charging sessions that are registered on the mobility cards. For example, charging sessions at public charging stations.

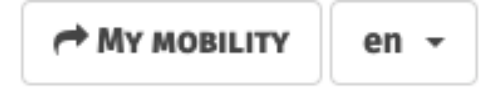

Click on **'My Charging Points'** to go to the Charge Point Portal. Here you can find all the charging sessions that are registered on the charging points.

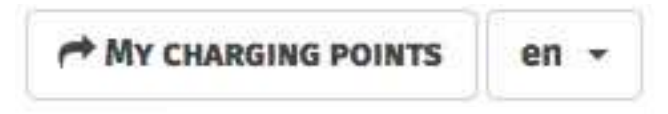

#### **Set your own charge rate**

Do you want to open the charging station for use by others? Then a kWh rate can be set as reimbursement for the electricity costs. You can find the reimbursement invoice under Account > Income.

#### **Manage a whitelist**

If employees are allowed to charge for free, their mobility cards (regardless of brand) can be added to the whitelist. The charging sessions are registered at a zero rate.

#### **Contact details**

www.e-flux.nl – 020 763 0620

Pedro de Medinalaan 17, 1086 XP, Amsterdam, Nederland

## **Smart Business subscription**

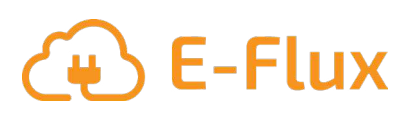

 $\bullet$  No

**Feel Free!** 

Whitelist Activiteit Account Rapporten

### Set rate

- 1. Go to charging station
- 2. Click on **Pricing**
- 3. Click on **Edit Pricing**
- 4. Enter a rate and click on **Set pricing policy.**
- 5. Check **'Publicly available'** under devices > configuration

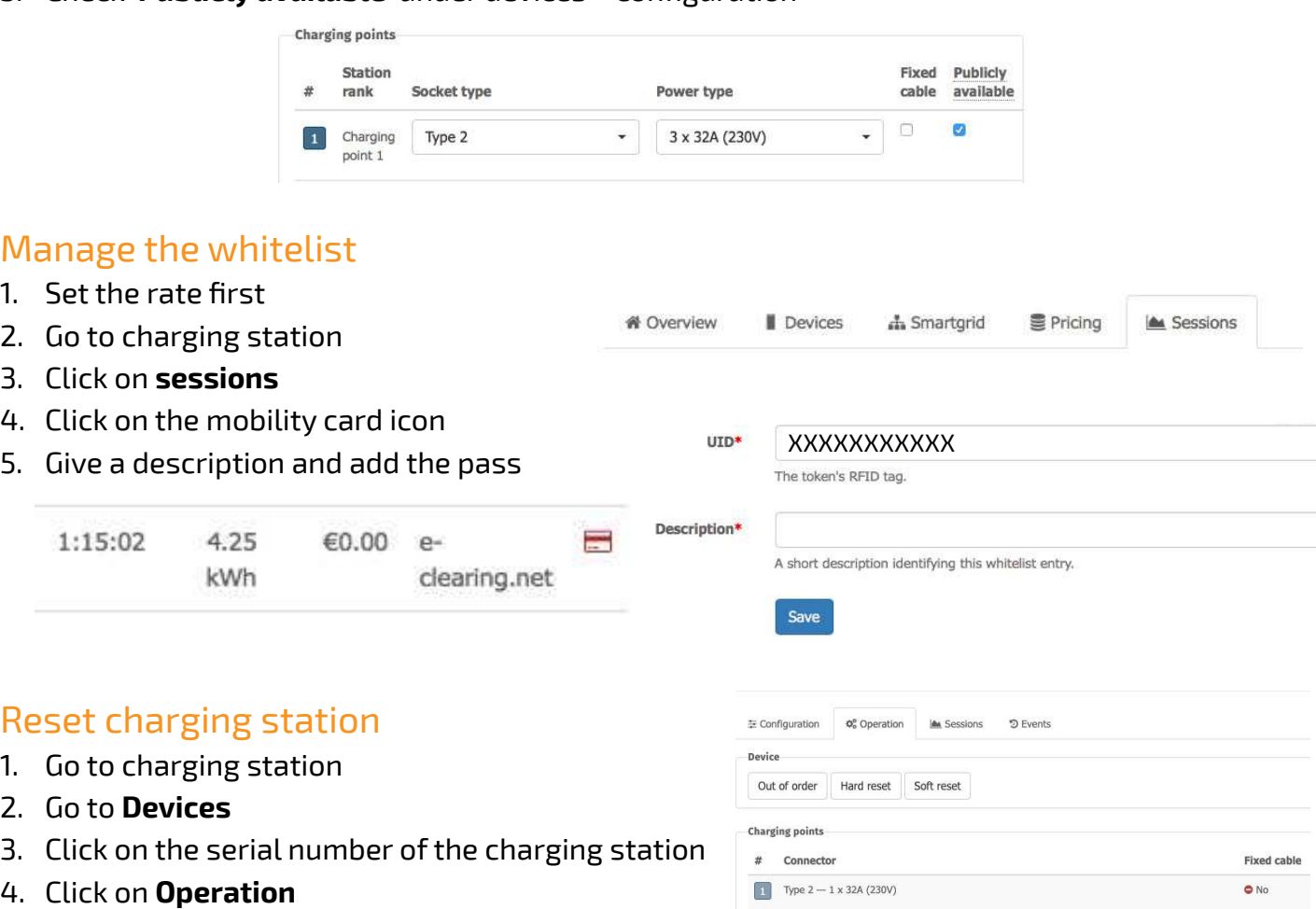

 $\boxed{2}$  Type 2 - 1 x 32A (230V)

**Stations** 

**Status** 

5. Click on **Hard reset**

The charging station will restart. Try to remove the charging cable once again.

**Do not forget to enter your bank account information in your account settings for reimbursement.**

**We transfer the reimbursement for the charging sessions to this account number.**

#### **Contact details**

www.e-flux.nl – 020 763 0620

Pedro de Medinalaan 17, 1086 XP, Amsterdam, Nederland